## **Copia de archivos mediante la conexión a una grabadora de vídeo o DVD**

Se pueden copiar vídeos en calidad estándar si se conecta la cámara a una grabadora de vídeo o DVD.

- 0 Consulte también los manuales de instrucciones del televisor, grabadora de vídeo, DVD, etc.
- *1* Conecte el dispositivo a una grabadora de vídeo o DVD.

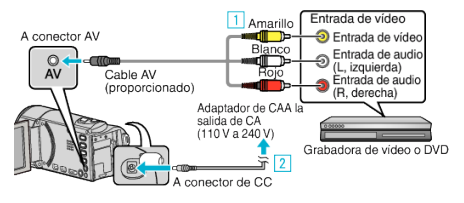

- $\overline{1}$  Realice la conexión utilizando el cable AV proporcionado.
- <sup>2</sup> Conecte el adaptador de CA a esta unidad.
- 0 Esta unidad se enciende automáticamente cuando se conecta el adaptador de CA.
- 0 Asegúrese de utilizar el adaptador de CA de JVC provisto.
- *2* Seleccione el modo reproducción.

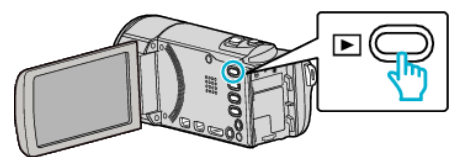

- *3* Prepare el televisor o grabadora de vídeo.
	- 0 Cambie a una entrada externa compatible.
	- 0 Introduzca un DVD-R o cinta de vídeo.
- *4* Prepare esta unidad para la reproducción.
	- 0 Ajuste "SALIDA DE VÍDEO" del menú "CONFIG. CONEXIÓN" en la proporción de aspecto ("4:3" o "16:9") del TV conectado.
	- 0 Para incluir la fecha durante la copia, ajuste "VER EN TV" en el menú "CONFIG. CONEXIÓN" en "ON". Ajuste "DATOS EN PANTALLA" del menú de reproducción en "ON"
- *5* Inicie la grabación.
	- 0 Inicie la reproducción en esta unidad y presione el botón de grabación en la grabadora.
	- 0 Una vez que haya finalizado la reproducción, detenga la grabación.

## **Precaución :**

.

0 No es posible realizar la copia de archivos al conectar esta unidad a una grabadora de DVD.